## 证书防伪和验真方法

一、扫描证书封面二维码验真

我院出具的电子证书(除冷水水表、出租车计价器之外),封面 上均带有二维码,器具使用方和监管部门均可以通过扫描该二维码进 行证书真伪的查验。如图 1 所示,扫描证书的二维码可以进入图 2 所 示界面,图 2 和图 1 的信息必须是一一对应,否则说明证书是假的。 如有疑问请联系我院帮您处理。

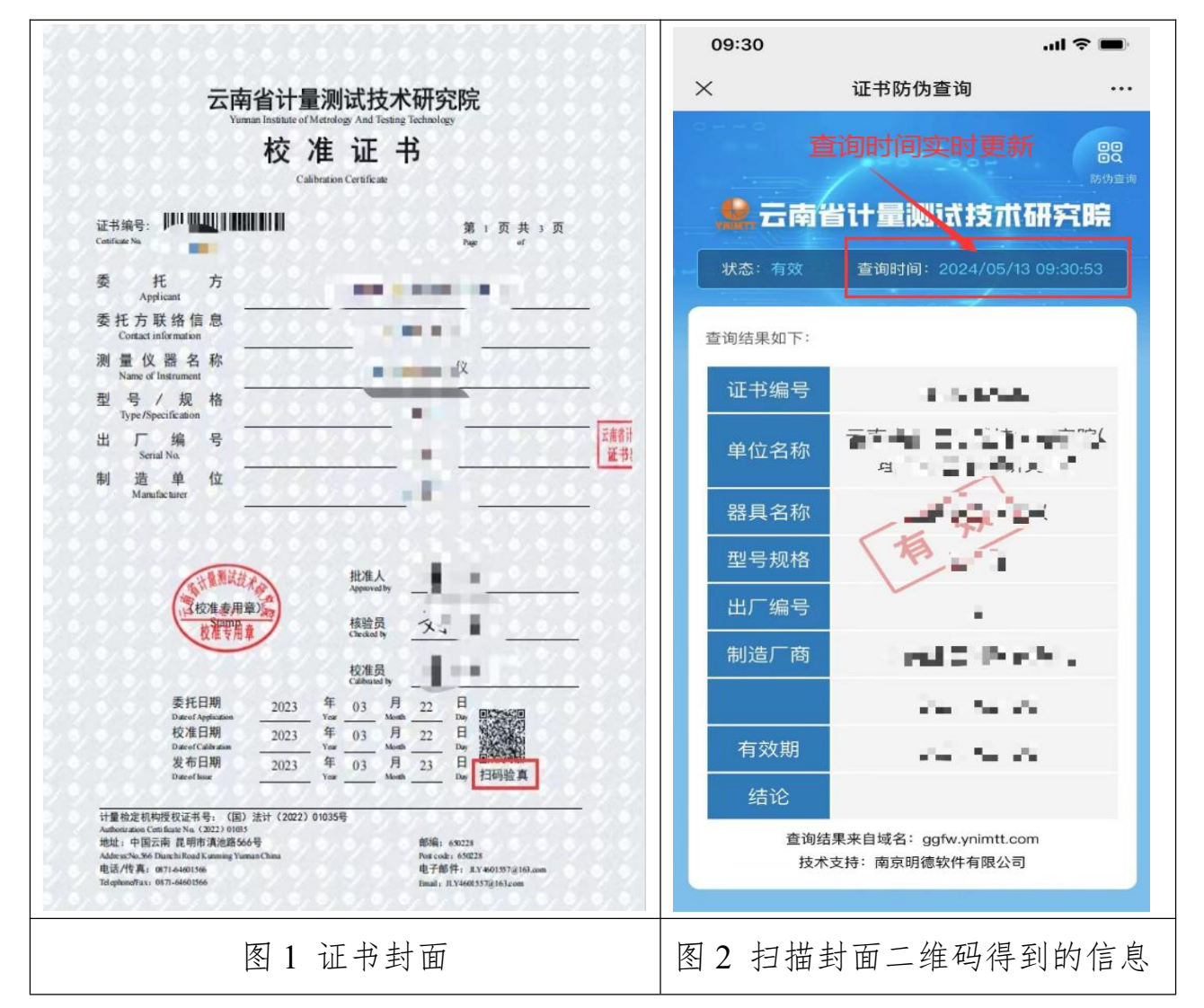

二、微信公众号查询验真

在微信中搜索"云南省计量院" 或者扫描二维码,关注我院微 信公众号,进入之后如图 4 和图 5 所示进行操作。

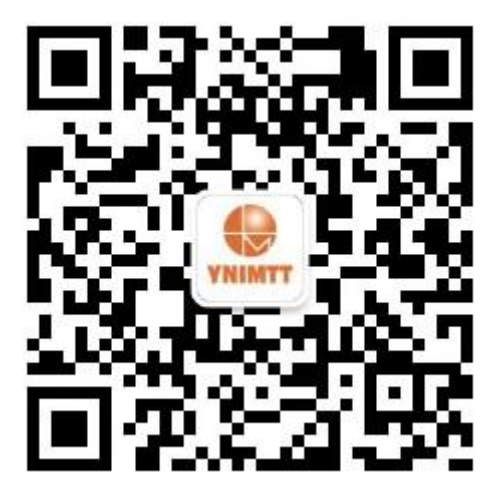

图 3 云南省计量院微信公众号

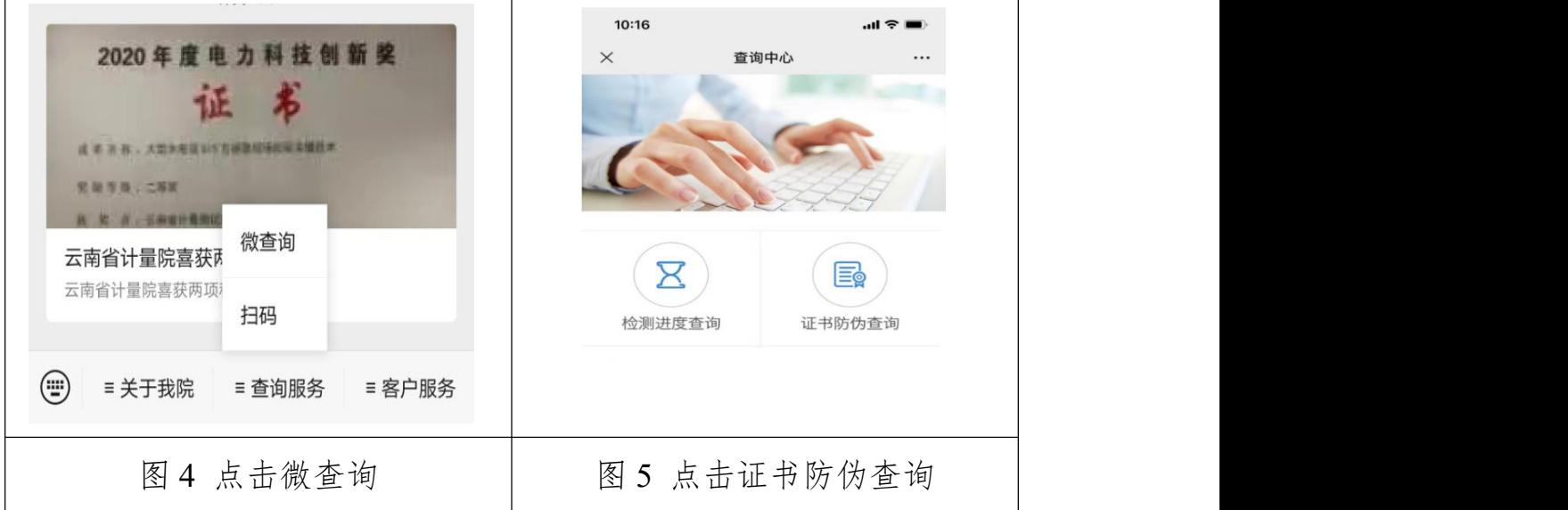

三、公共服务平台查询验真

进入我院公共服务平台(http://www.ggfwpt.ynimtt.com/ynimtt/),在首页 查询栏目下方有"证书验伪查询",输入"证书编号"、"设备名称"、 "验证码"进行查询,如图 6 和 7 所示。

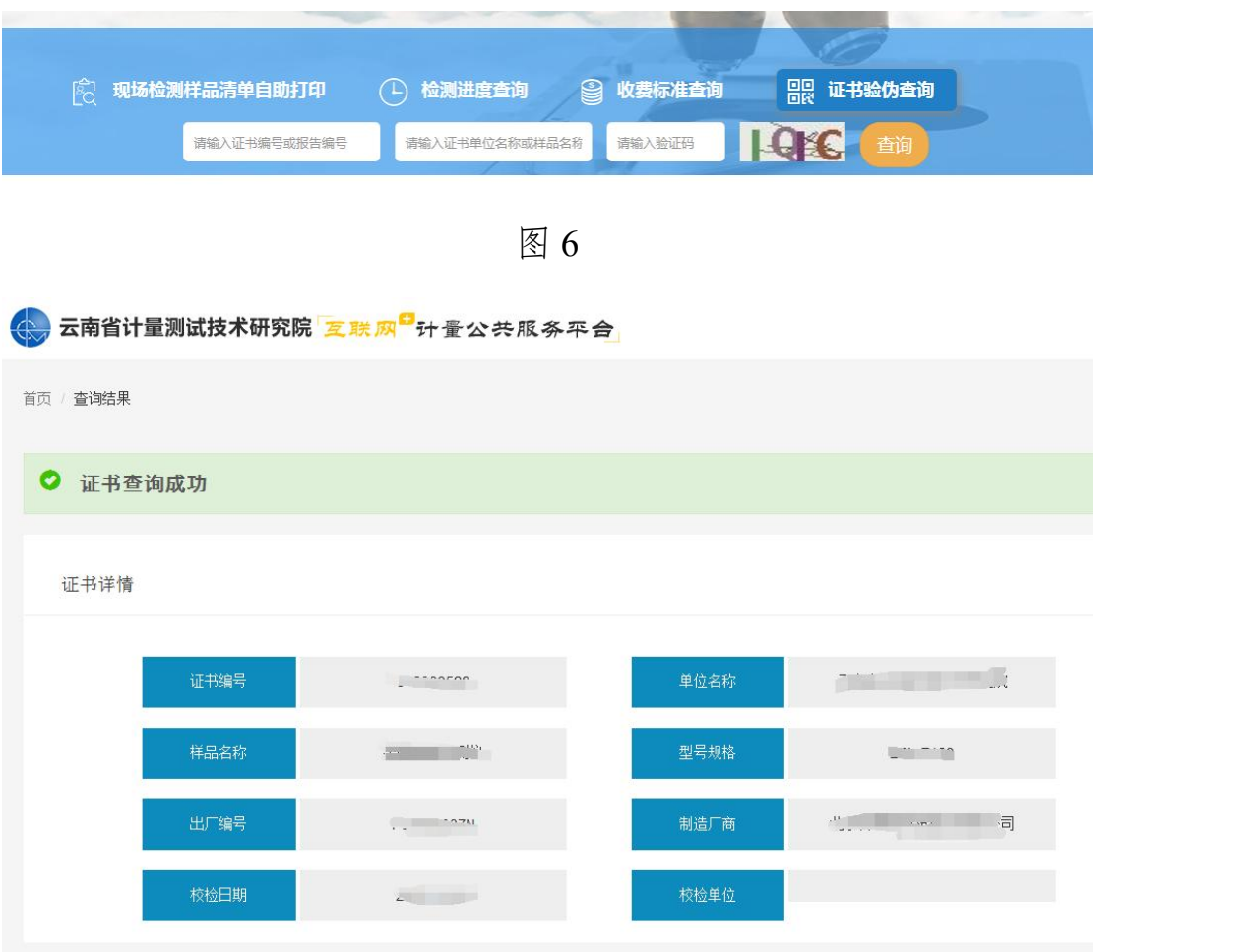

图 7

四、电子签章防伪

我院出具电子证书加盖的电子签章符合中华人民共和国电子签 名法的相关要求,打开证书文档后点击电子签章弹出数字证书说明展 示本签名及文档未被修改(若该 PC 端未装过数字证书会显示签名无 效,点击签名属性,再点击添加信用证书即可);

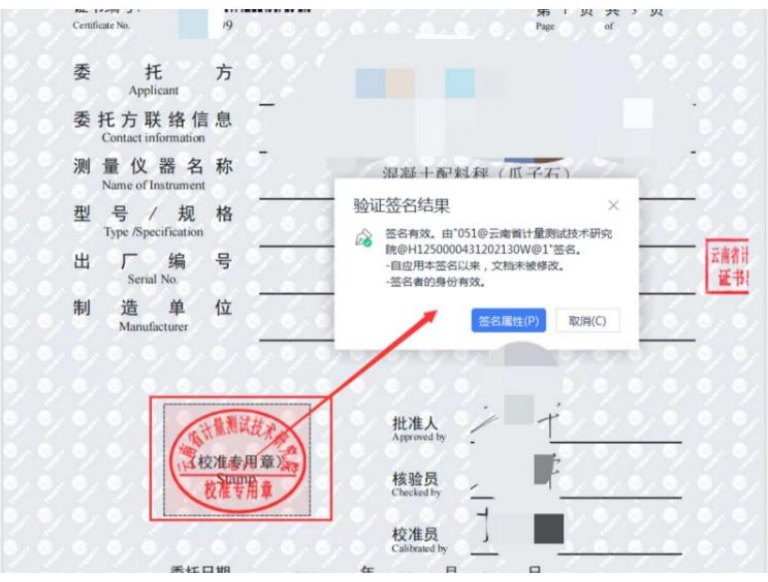

图 8

亦可发送至电子签章提供方"江苏诺安科技有限公司"指定的证 书真伪验真平台查验真伪及其是否发生过修改。

验真网址: <https://www.uinid.com/licensechecknews>

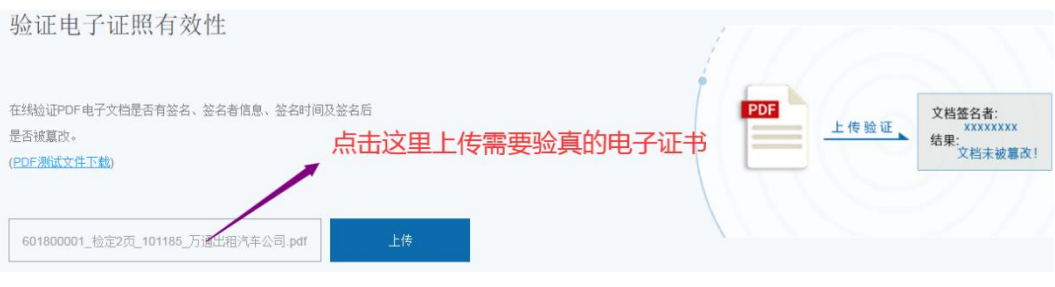

图 9